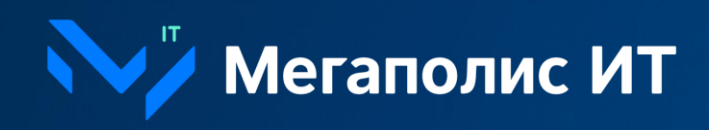

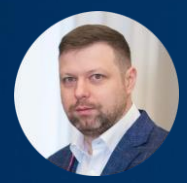

#### **Евгений Борисов**

**Менеджер по развитию ИТС** +7(926) 280 61 44 | eborisov@megapolis-it.ru

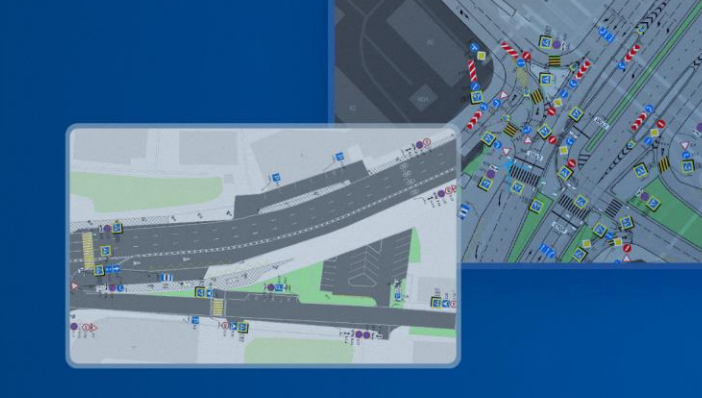

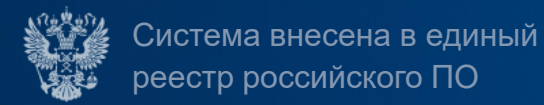

**Разработка схем организации дорожного движения с использованием продвинутых информационных технологий**

С помощью электронного web-редактора

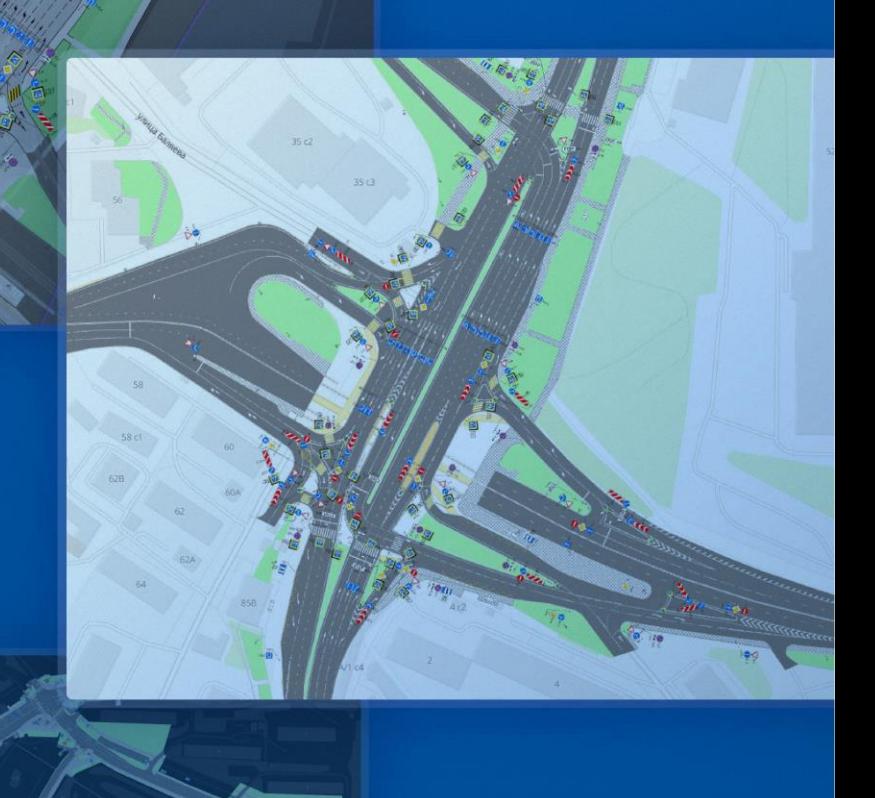

/частник

### **Электронный web-редактор схем организации дорожного движения**

#### **О продукте**

**Электронный редактор**— это программная платформа, предназначенная для хранения, просмотра и редактирования схем организации дорожного движения уличной дорожной сети.

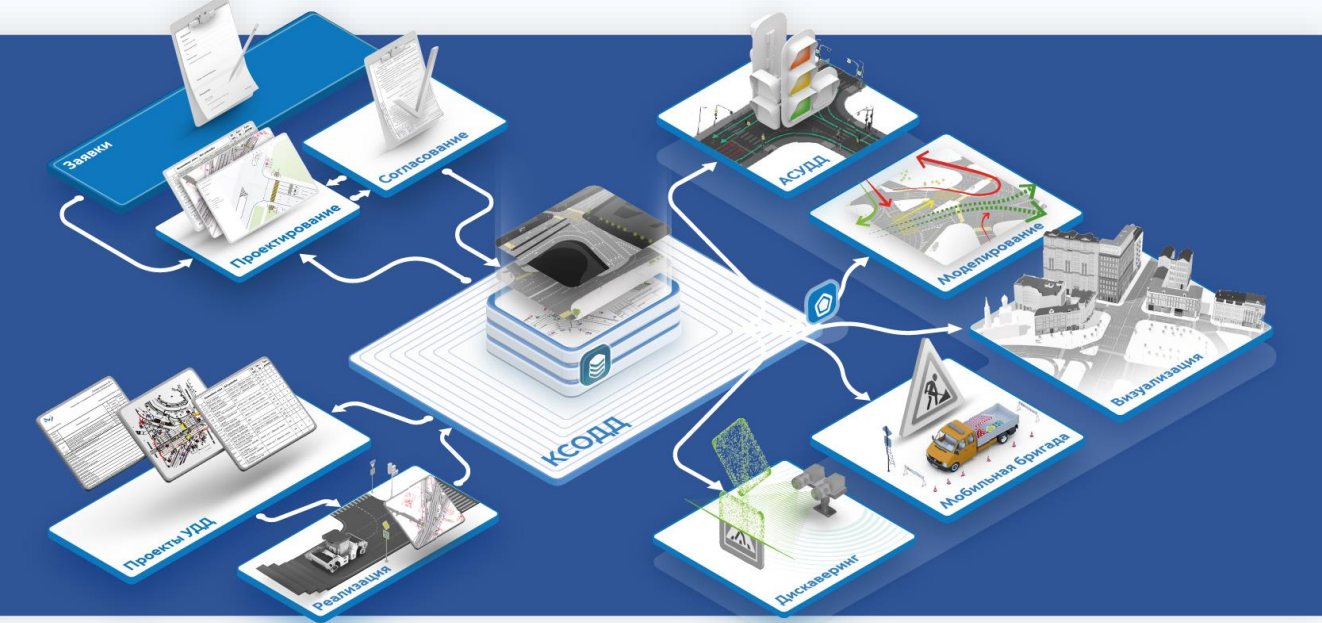

### $\mathbb{Z}$

#### **База данных электронного редактора**

— единая мастер-система, хранящая всю актуальную информацию о ТСОДД, организации дорожного движения города и истории её изменений. Всё вместе это образует цифровой двойник города.

# $\bigcirc$

**Электронный редактор** является платформой, которая может связывать работу независимых друг от друга систем, отображая существующее и планируемое положение вещей в реальном времени для всех подключенных организаций и служб.

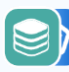

На основе мастер-системы в будущем становятся возможными:

- поддержание дорожной инфраструктуры в актуальном состоянии;
- мгновенное информирование подключенных систем о реорганизации ОДД, заставляя их учитывать нововведения и адаптироваться.

### **Электронный редактор — это:**

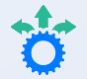

**Автоматизация и цифровизация** процесса разработки схем организации дорожного движения

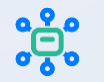

**Формирование единой среды** для согласующих органов и проектировщиков, а в дальнейшем и для монтажных бригад

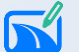

**Ускорение процесса и улучшение качества**  разработки ПОДД

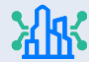

**Создание цифровых двойников городов**

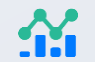

**Построение системы статистики и аналитики** на основании цифровых данных

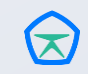

**Отечественное программное обеспечение** на замену иностранным решениям Autodesk и Bentley Microstation, а также экономия на покупке лицензий

# **Функционал платформы** <sup>04</sup>

**Автоматизация и цифровизация** процесса разработки схем организации дорожного движения

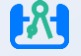

**Возможность ручного проектирования**  схем организации дорожного движения

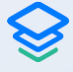

**Отображение созданных ПОДД** в геоинформационной системе с детализацией до уровня объектов инфраструктуры УДС

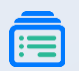

**Возможность подсчета** количества дорожных знаков, светофорных объектов, разметки и других видов ТСОДД на определенных участках УДС

**Формирование отчетности** по проектируемым схемам организации дорожного движения

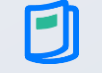

Формирование исходных данных для транспортного **моделирования и внешних систем**

# **Стандартизация и унификация**

#### **Традиционный подход:**

- Разное обозначение объектов ТСОДД;  $\boldsymbol{\mathsf{x}}$
- Бессистемное и разнообразное наименование  $\boldsymbol{\mathsf{x}}$ слоев;
- Разные системы координат, масштаб и формат  $\boldsymbol{\mathsf{x}}$ предоставляемых данных.

#### **Электронный web-редактор КСОДД:**

- Единое обозначение всех объектов ТСОДД;  $\checkmark$
- Единообразное наименование слоев;  $\overline{\mathbf{v}}$
- Платформа дает возможность работать как в  $\blacktriangledown$ местной системе координат, так и в WGS-84. Данные приводятся к единому формату с корректным позиционированием на карте.

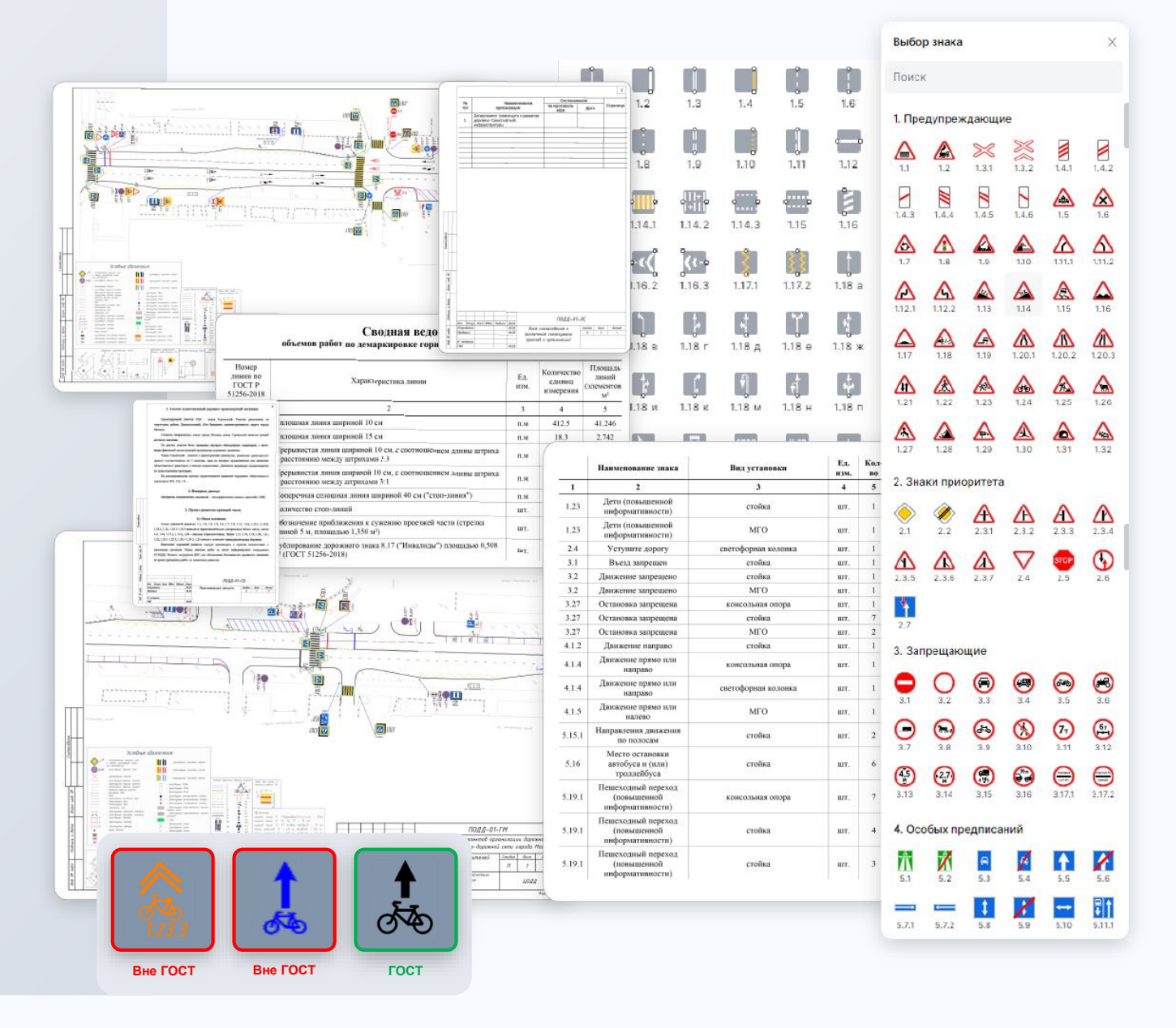

# <sup>06</sup> **Централизованное хранение и доступ к данным**

#### **Традиционный подход:**

- $\boldsymbol{\mathsf{x}}$ Проекты и документация хранятся на персональных компьютерах проектировщиков;
- Ручная синхронизация файлов путем рассылки обновленной библиотеки заинтересованным  $\boldsymbol{\mathsf{x}}$ лицам;
- Затрудненный поиск проектов; ×
- Проблема стыковки границ проектов;  $\boldsymbol{\mathsf{x}}$
- Разграничение прав доступа на уровне файловой системы.  $\boldsymbol{\mathsf{x}}$

#### **Электронный web-редактор КСОДД:**

- Проекты и документация хранятся в единой базе данных с ежедневным созданием резервных копий;  $\blacktriangledown$
- Автоматическая синхронизация измененных объектов ТСОДД в режиме реального времени;  $\blacktriangledown$
- Быстрый поиск проектов по единой базе; ✔
- Наглядное отображение пограничных проектов в режиме редактирования; ✔
- Назначение ролей и прав доступа к проектам на уровне платформы. $\checkmark$

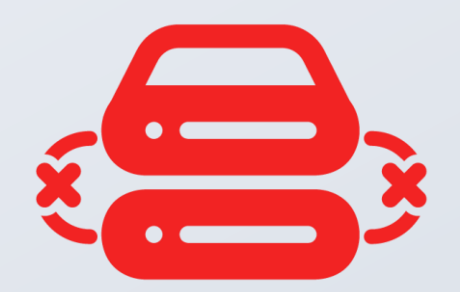

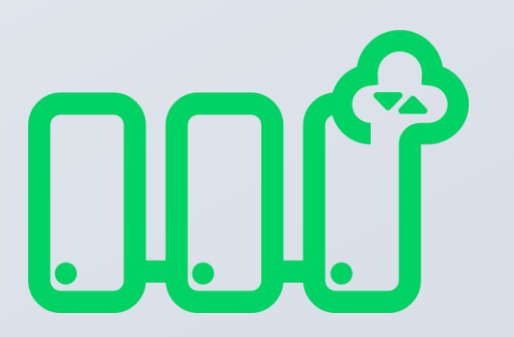

# <sup>07</sup> **Разнообразие инструментов для проектирования и проверки**

- Все существующие инструменты созданы в точном  $\blacktriangledown$ **соответствии с действующими ГОСТ** (толщина линий и длина штриха разметки, типоразмеры дорожных знаков и форма точечной разметки);
- Возможность **импорта существующих ПОДД из файлов**   $\checkmark$ **.dwg ;**
- **Фокус на точное проектирование** (разметка 1.16.x,  $\blacktriangledown$ пешеходные переходы, высота установки дорожных знаков, размещение дорожных знаков и светофорных объектов на опорах);
- Встроенная **система подсказок** при некорректной  $\blacktriangledown$ установке дорожных знаков или нанесенной разметки;

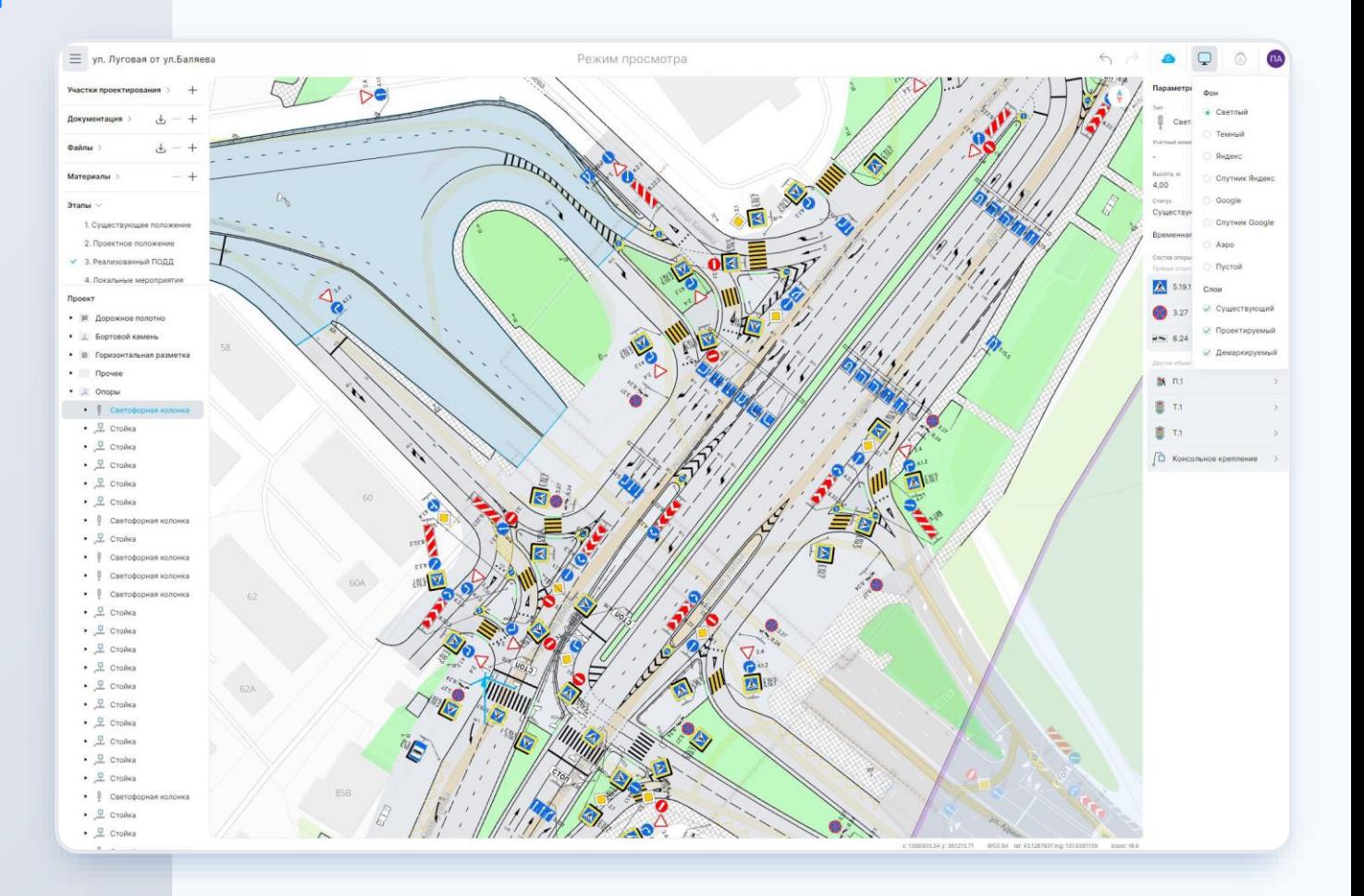

## **Работа в единой среде с привязкой к координатной сетке**

#### **Традиционный подход:**

- Проектные решения создаются в одном файле в виде  $\boldsymbol{\mathsf{x}}$ отдельных участков проектирования с нарушением позиционирования на карте;
- $\boldsymbol{\mathsf{x}}$ Дополнительные расходы, связанные с проектированием нового участка, создаваемого на основании уже разработанного ПОДД.

#### **Электронный web -редактор КСОДД:**

- Отдельный механизм, позволяющий актуализировать  $\checkmark$ существующее положение, разрабатывать проектное решение и заносить локальные мероприятия в систему в наглядном виде без потери позиционирования на карте;
- Экономия за счет автоматического формирования этапа  $\checkmark$ существующего положения после реализации ранее созданных проектных решений.

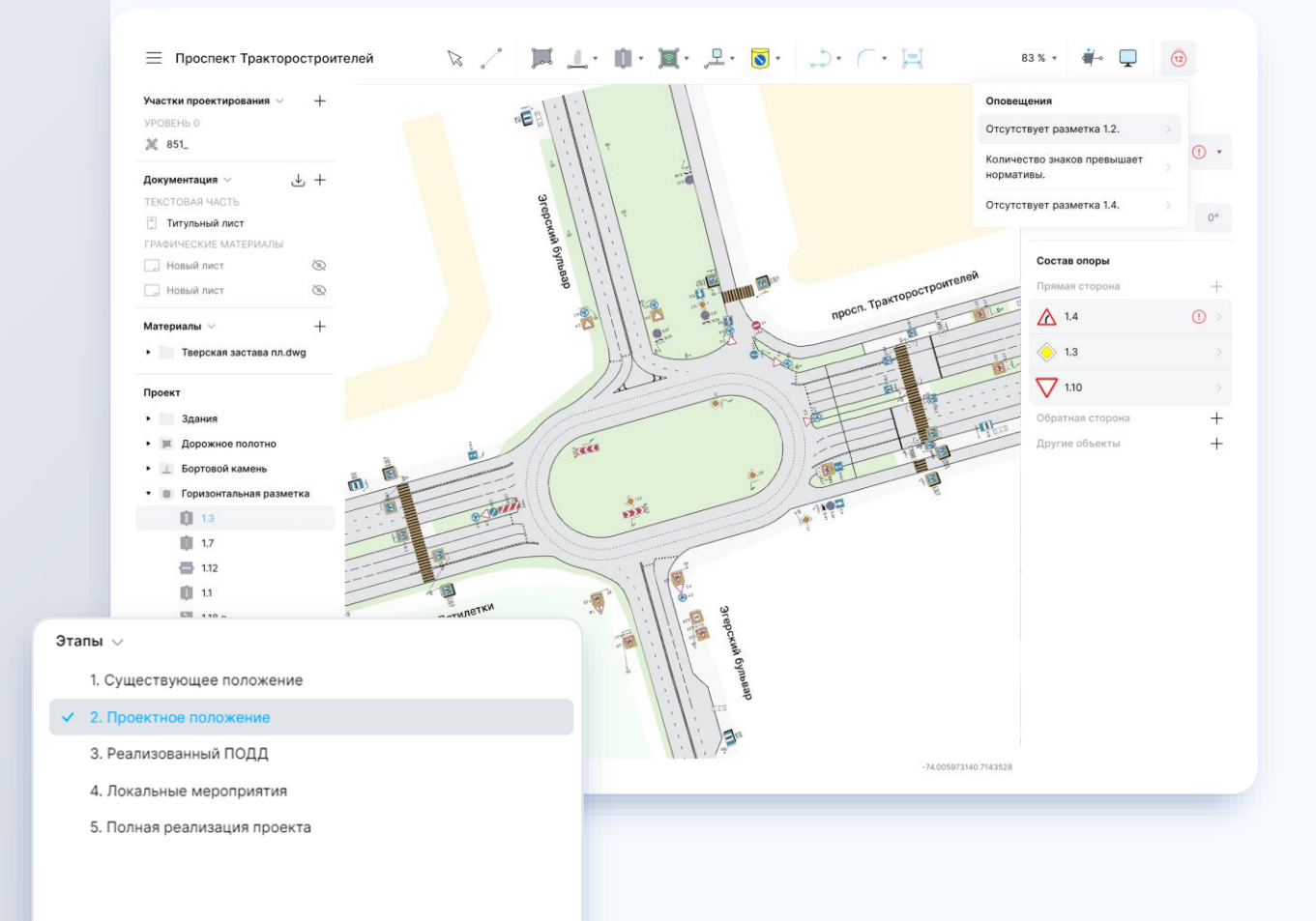

## **Автоматический расчет ведомостей**

#### **Традиционный подход:**

 $\pmb{\times}$ Проектировщик самостоятельно рассчитывает данные для заполнения ведомостей и вручную формирует саму ведомость

#### **Электронный web -редактор:**

Ведомости формируются автоматически на  $\checkmark$ основании проектов, занесенных в систему

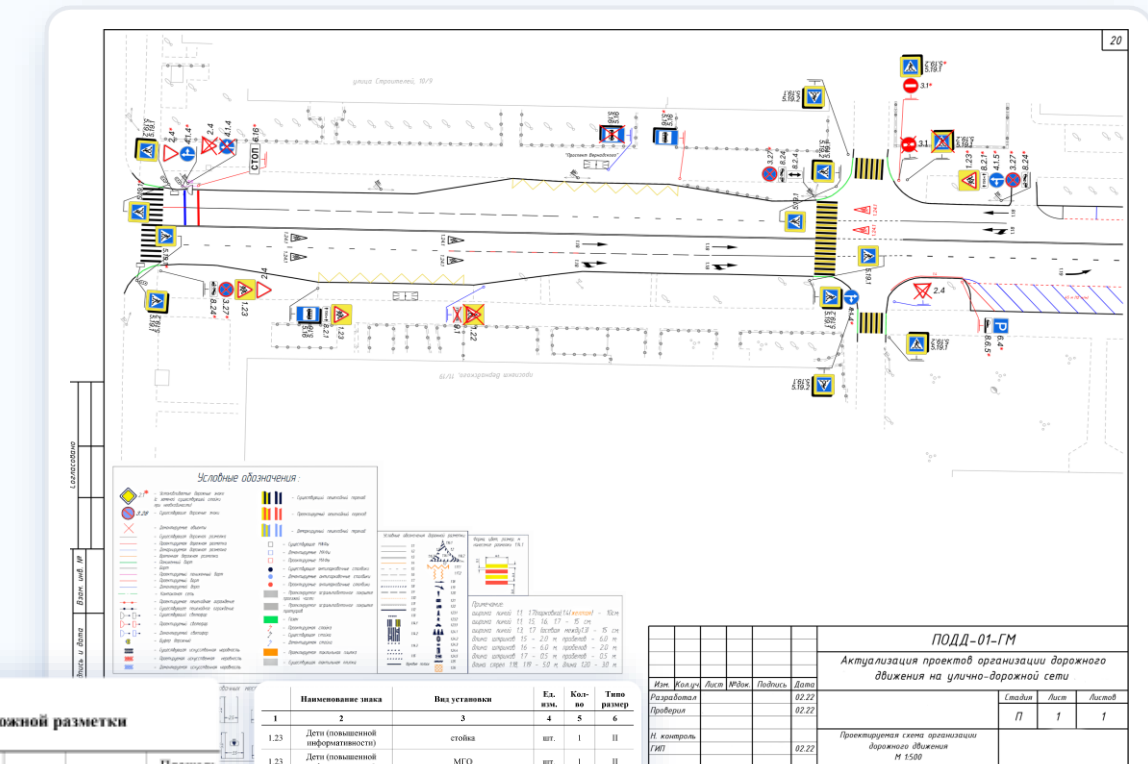

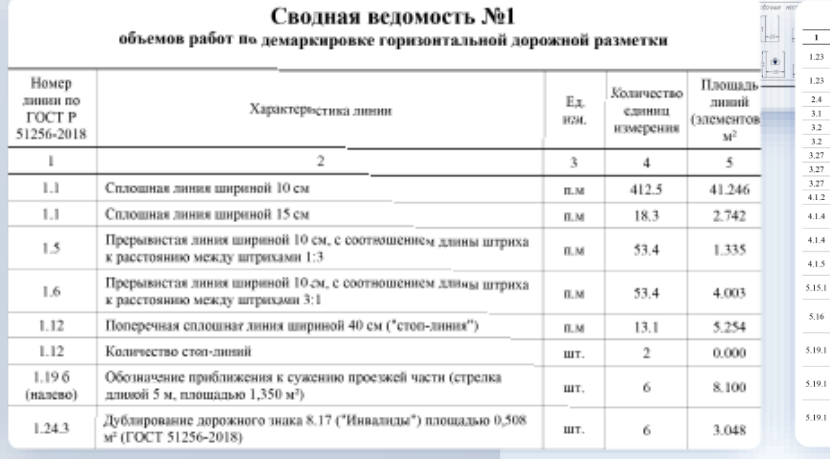

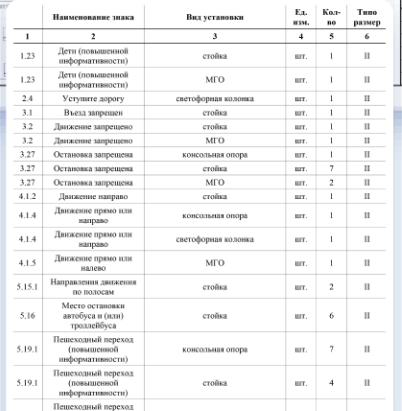

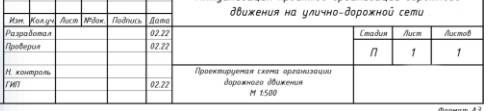

# **Единый контур работы с замечаниями по проекту**

#### **Традиционный подход:**

- $\boldsymbol{\mathsf{x}}$ Работа с замечаниями по проекту выстроена на основании составления списка замечаний и передаче файлов с проектами и замечаний к ним по электронной почте или с использованием мессенджеров;
- Нереализованная или слабо реализованная  $\boldsymbol{\mathsf{x}}$ возможность привязки замечаний к участку на карте.

#### **Электронный web -редактор КСОДД:**

В системе предусмотрена возможность оставлять  $\blacktriangledown$ замечания к проекту как для разработчиков, так и для проектировщиков в самих проектах ;

Проект

- 早

Замечания в проектах привязываются к определен -  $\blacktriangledown$ ному участку на карте .

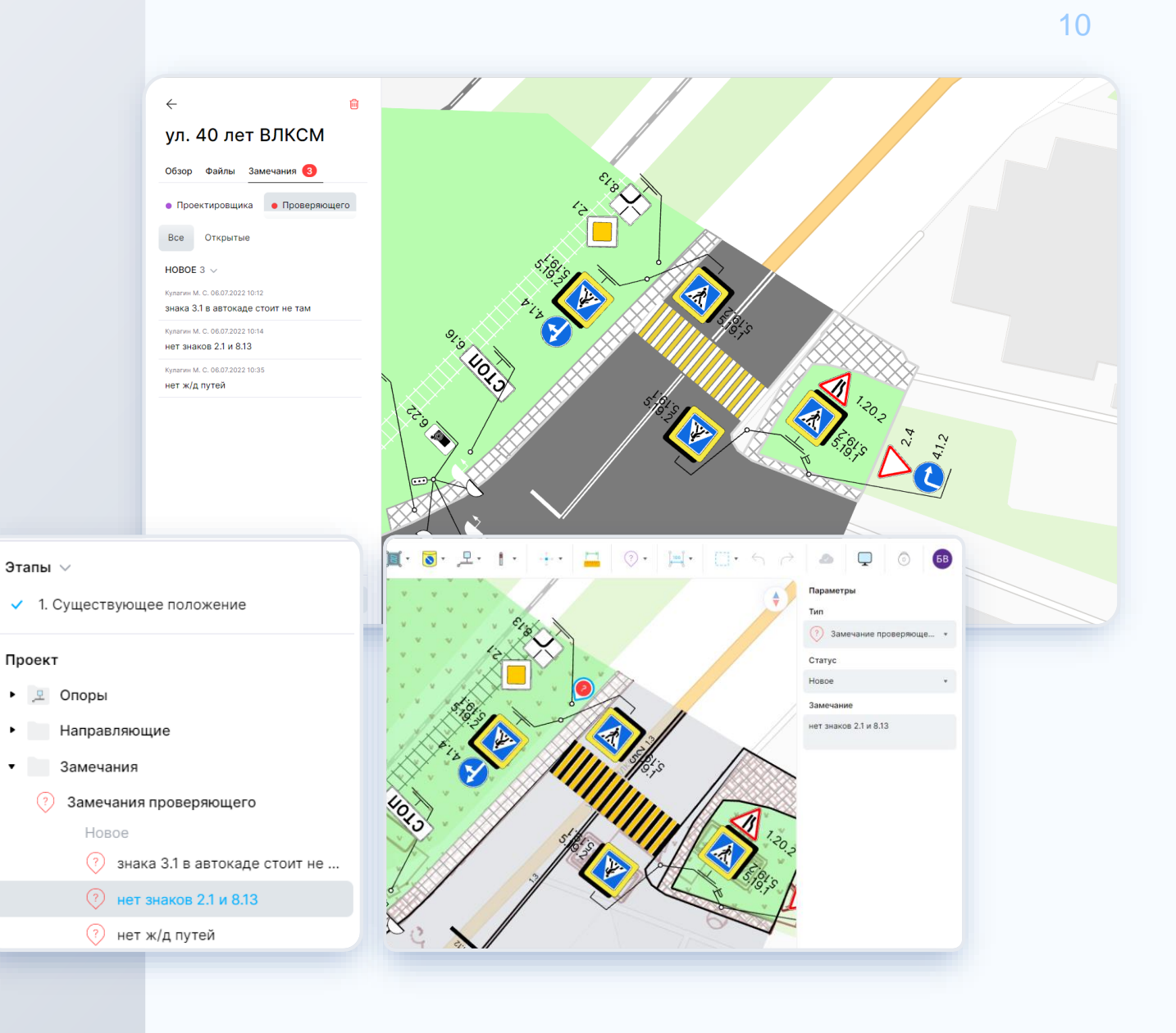

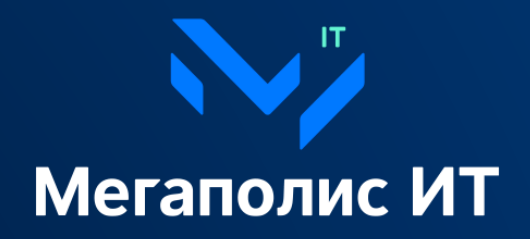

www.megapolis-it.ru  $\frac{1}{2}$  +7 (495) 902-75-01

**图** info@megapolis-it.ru